# **eBay Preisvorschläge aktiveren bzw. deaktivieren**

Mit dieser Funktion ist es möglich, direkt über büro+ zu steuern, wie Preisvorschläge individuell für Artikel auf der eBay-Plattform zu behandeln sind - ohne das hierfür explizit die eBay-Seite geöffnet werden muss.

Das Annehmen von Preisvorschlägen kann in den jeweiligen Artikeln auch gänzlich abgeschaltet werden.

Die neuen Felder für den Preisvorschlag stehen ab der Middleware-Version: 5.11.514 zur Verfügung!Λ

#### Felder werden über Intitialimport angelegt

Um die neuen Einstell-Optionen in der ERP bereitzustellen, muss zunächst ein Initialimport angestoßen werden. Hier in der Middleware unter EINSTELLUNGEN - <Entsprechende eBay-Plattform> - VERBINDUNG im Bereich: "Schritt 03: Übernahme Daten aus Plattform" die Schaltfläche: DATEN AUS PLATTFORM IMPORTIEREN betätigen.

#### **MICROTECH**

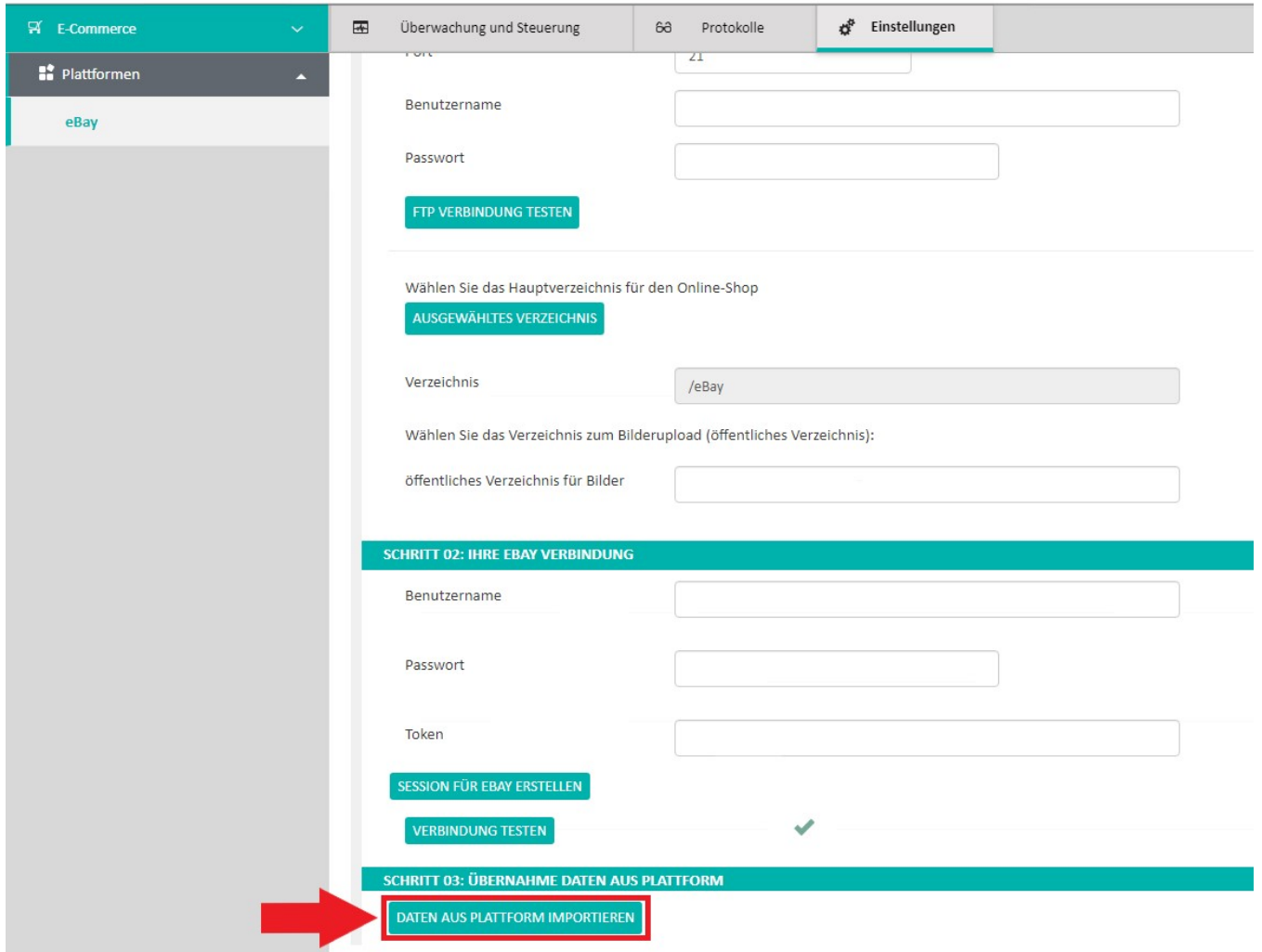

Für die Plattform eBay wird bei einem Initialimport eine neue Gruppe "**Preisvorschlag**" mit folgenden Feldern angelegt:

- Aktiv
- Preis Minimum
- Preis Maximum

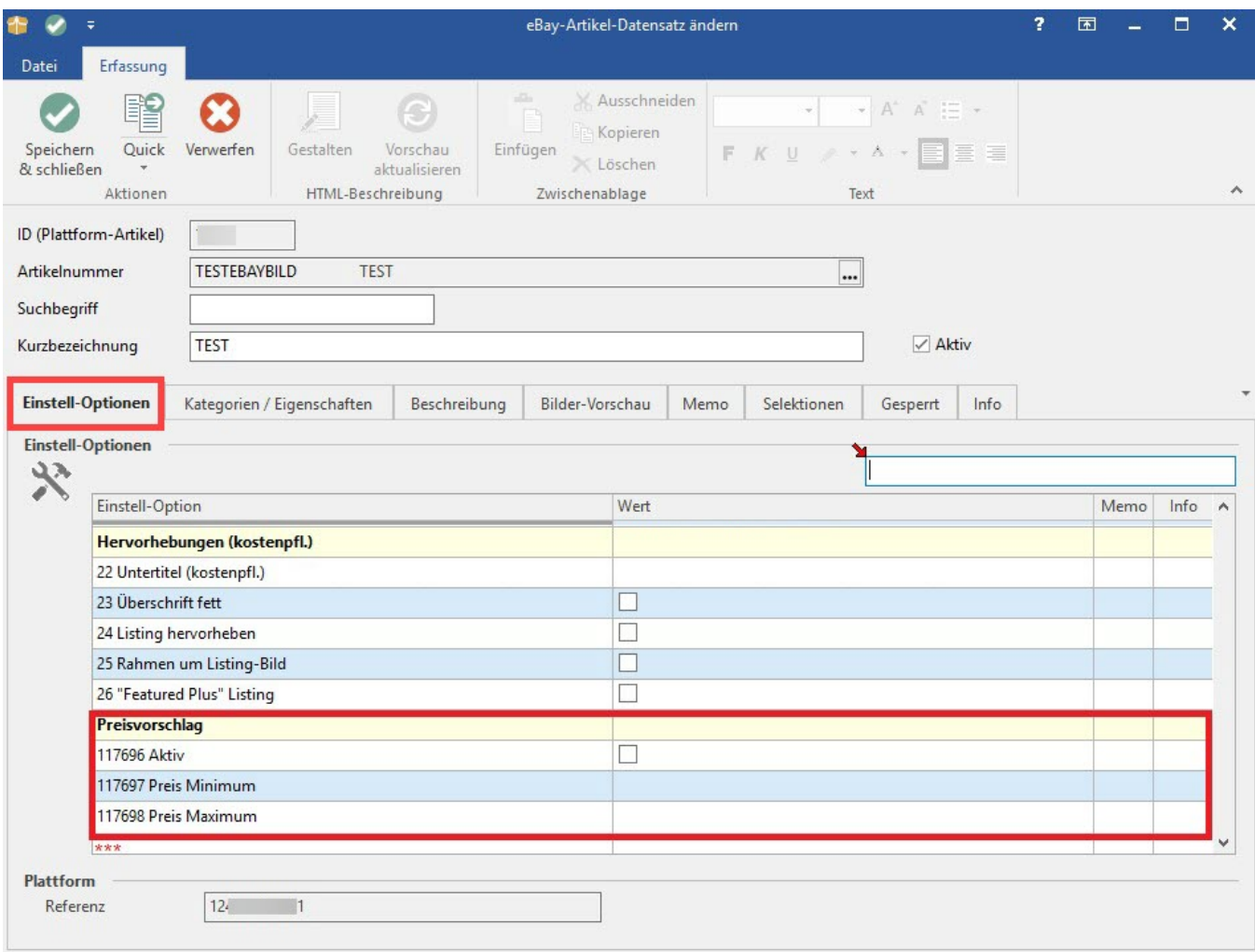

Plattform-Artikel, die nach diesem Schritt angelegt werden, bekommen diese neue Gruppe von Einstell-Optionen automatisch hinzugefügt. Bei bereits bestehenden Plattform-Artikeln muss dies nachträglich durchgeführt werden.

Dies kann z. B. manuell bei den Plattform-Artikeln selbst durchgeführt werden, indem man im Register: "Einstell-Optionen" mit der Maus in die Tabelle klickt, danach im Menüband auf die erschiene Schaltfläche: NEU geht und die Gruppe: "Preisvorschlag" für den Artikel hinzufügt. Die untergeordneten Eigenschaften werden dann automatisch eingeladen.

Eine andere Möglichkeit wäre es, dies über die Tabelle der Eigenschaftszuordnungen (E-COMMERCE - <eBay-Plattform> - EIGENSCHAFTEN - Schaltlfäche: VERWALTEN - EIGENSCHAFTSZUORDNUNGEN) durchzuführen. Hier kann über die Schaltfläche: SCHNITTSTELLEN ein Import durchgeführt werden, um für jeden vorhanden Plattform-Artikel die Gruppe plus deren 3

untergeordnete Einstell-Optionen anhand der Plattform-Artikel-ID und der Eigenschaftsnummer einzuladen.

### Einstellungen in büro+

- Wird das Kennzeichen für Preisvorschläge ("Aktiv") gesetzt, werden die eingegebenen Werte für Minimum und Maximum ausgewertet!
- Ist das Kennzeichen nicht gesetzt, wird der Preisvorschlag komplett deaktiviert.
- Für Minimum/Maximum wird der Wert nur dann übernommen und die Eigenschaft im Angebot aktiviert, wenn ein Wert eingetragen ist und dieser Wert größer als Null ist!

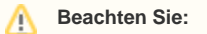

Minimum und Maximum können getrennt voneinander verwendet werden. Es ist nicht zwingend erforderlich beide Werte zu füllen.

Die Einstellungen in büro+ wirken sich direkt auf Ihre Einstellungen bei eBay aus. Wenn Sie Ihre Artikel entsprechend angelegt haben, werden diese automatisch gefüllt.

### Ansicht bei eBay

#### Die Einstellungen bei büro+ wirken sich auf den folgenden Bereich aus:

Kennzeichen bei eBay: "**Akzeptieren Sie Preisvorschläge von Käufern. Möglicherweise verkauft sich Ihr Artikel schneller, wenn Sie über den Preis mit sich reden lassen**".

- Kennzeichen bei eBay: "Automatische Preise akzeptieren von mindestens (...)"
- Kennzeichen bei eBay: "Preisvorschläge automatisch ablehnen, wenn unter (...)"

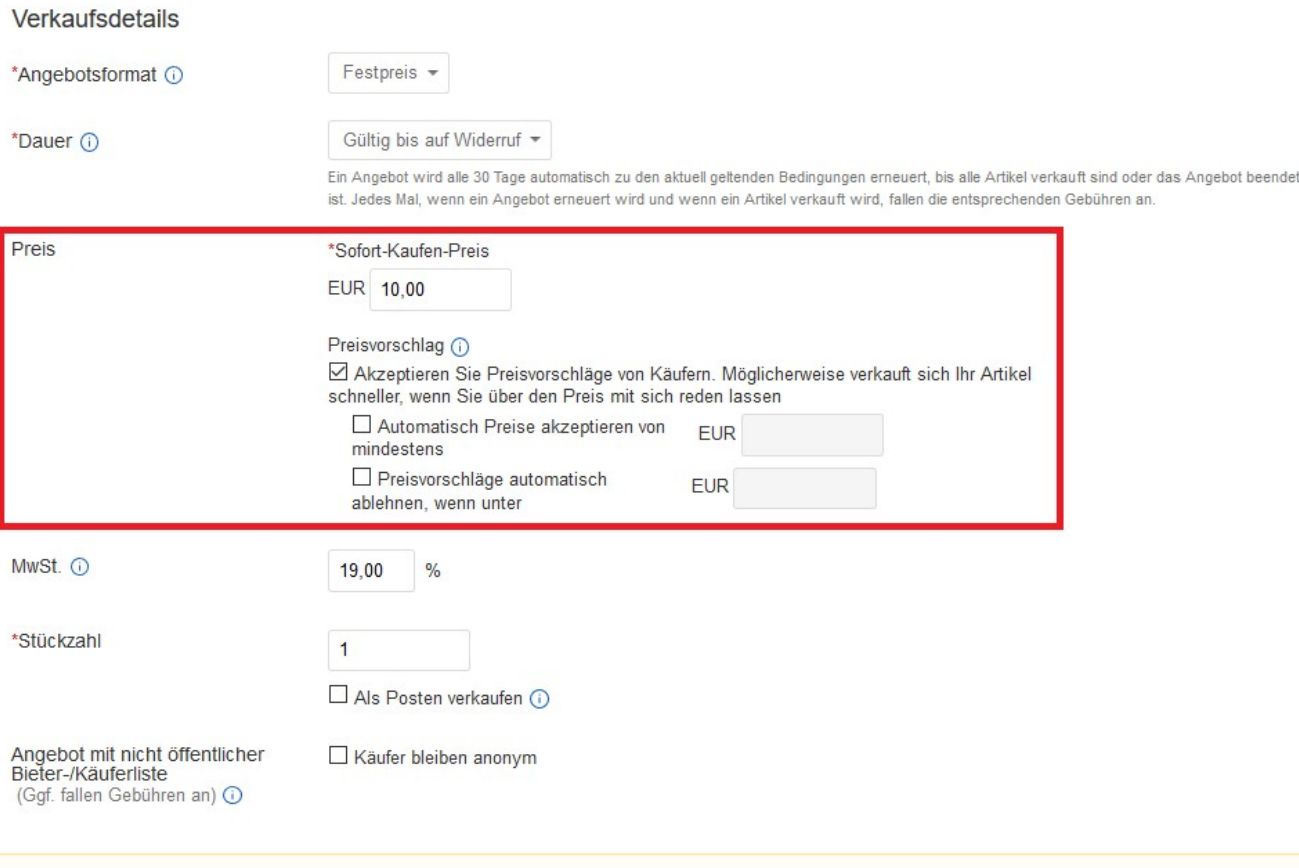

#### **Beachten Sie:** Λ

Die beiden Felder für das automatische Akzeptieren von Preisvorschlägen werden nicht in büro+/ERP-complete dargestellt. Durch das Ausfüllen der Felder "Minimum" und" Maximum" mit einem Wert in büro+, gelten diese automatisch als aktiviert. Wird der Wert wieder gelöscht, ist das auch das Kennzeichen bei eBay wieder deaktivert.

## Hinweise zum alten Verfahren (Einstellungen in büro+)

Als Ausweichlösung für bestehende eBay-Plattformen, ist das Feld "**Preisvorschlag**" (in der Gruppe "**Sonstige**") noch enthalten. Dieses wird so lange weiter genutzt, bis die neue Gruppe über den Initialimport in den Eigenschaften-Zuordnungen eingeladen wurde.

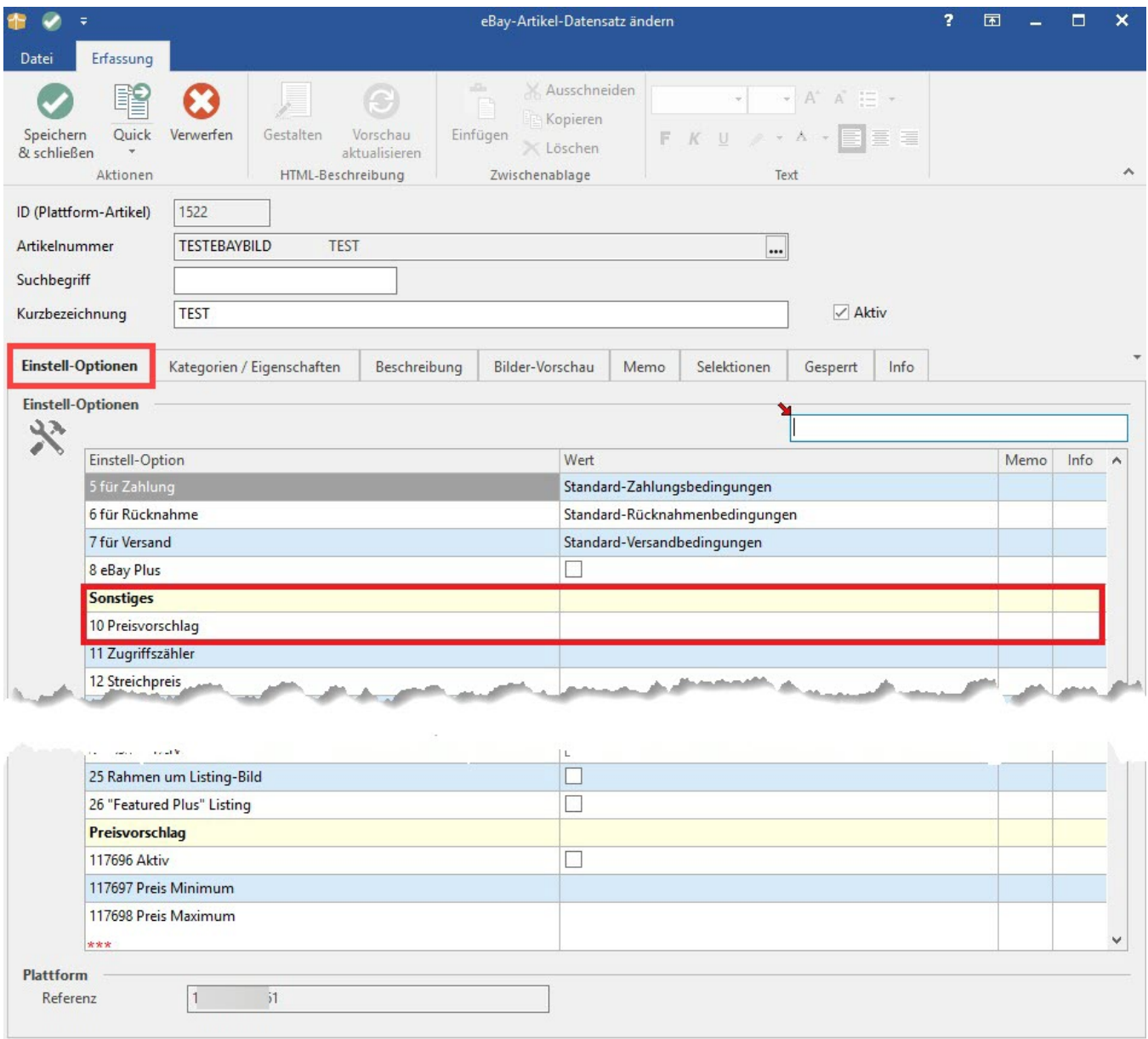